# QUICK START GUIDE

EVAL\_AUDIO\_MA12040

Class D Audio Team March 2019

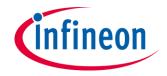

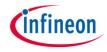

#### Overview

The demonstration board <u>EVAL\_AUDIO\_MA12040</u> is an evaluation and demonstration board for MERUS<sup>™</sup> audio <u>MA12040</u>. It contains analog inputs and a variety of output and setup/selection features. It also contains two on-board power supply generators (5 V and 3.3 V buck-converted) so only one external power supply (PVDD) is necessary. The board can be used for evaluating or demonstrating key features/advantages of the MERUS<sup>™</sup> technology:

- > Energy efficiency: Power losses at typical audio listening levels / Idle power loss
- > Adaptive power management system
- > Minimum output filter components: Significant cost and size reduction.
- > THD performance and audio quality

#### > General features and audio performance

| Number of audio channels      | 2xBTL, 1xPBTL, 1xBTL+2xSE |
|-------------------------------|---------------------------|
| Audio input format            | Analog                    |
| Amplifier gain                | 20 dB / configurable 26dB |
| Supply voltage                | 18 V                      |
| Output noise level            | <100 uVrms(AW)            |
| Dynamic range                 | >100 dB                   |
| Idle consumption @ PVDD=18V   | <16 mA                    |
| Crosstalk                     | <-85 dB                   |
| Efficiency, full-scale, 8 ohm | 91%                       |

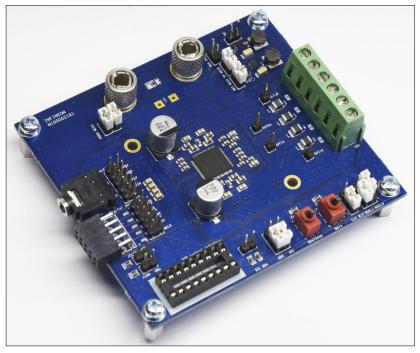

Figure 1. Overview of EVAL\_AUDIO\_MA12040 evaluation board

#### **Board description**

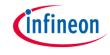

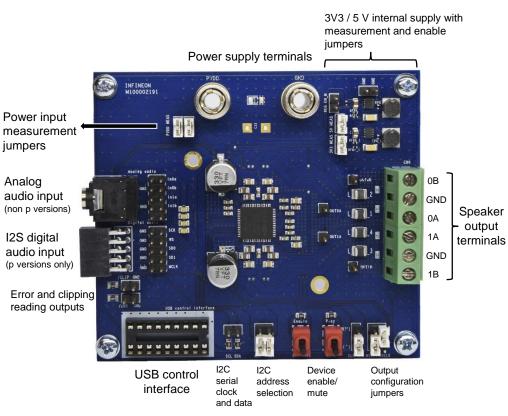

#### Figure 2. Top board view of EVAL\_AUDIO\_MA12040

#### > Recommended operation conditions

| Parameter                                       | Part Nr | Minimum | Nominal | Maximum | Unit |
|-------------------------------------------------|---------|---------|---------|---------|------|
| PVDD                                            | MA12040 | 5.5     |         | 18      | V    |
| Output peak current                             | MA12040 |         |         | 6.0     | А    |
| AC Analog input level<br>IN0A, IN0B, IN1A, IN1B | MA12040 |         |         | 6.0     | Vpk  |

Typical audio and electrical specifications (BTL default configuration; Power Mode Profile = 0)

| Parameter                         | Conditions                                     | Тур   | Unit |
|-----------------------------------|------------------------------------------------|-------|------|
| Output power p/channel (peak)     | THD+N = 10%, RL = 4 $\Omega$ , f = 1 kHz       | 40    | W    |
| Output power p/channel (peak)     | THD+N = 10%, RL = 8 $\Omega$ , f = 1 kHz       | 20    | W    |
| Total harmonic distortion + noise | 1kHz, POUT = 1 W, RL = 4 $\Omega$              | 0.008 | %    |
| Total harmonic distortion + noise | 1kHz, POUT = 20 W, RL = 4 $\Omega$             | 0.010 | %    |
| Efficiency*                       | POUT = $2 \times 40$ W, $4 \Omega$ , PMP = $0$ | 87    | %    |
| Efficiency*                       | POUT = $2 \times 20$ W, 8 $\Omega$ , PMP = 0   | 91    | %    |

\* Efficiency values do not take into account the 5 V and 3V3 board power supplies' consumption.

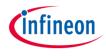

# Default configuration for a quick start

Slides 4 and 5 describe the start up and quick start operation procedures with the following configuration:

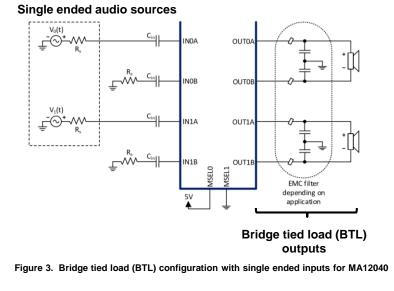

**Note:** Please refer to the manual for other Input/Output configurations. Typically balanced/differential inputs should be used to obtain optimum audio performance.

Verify that the jumpers are set in the following positions:

| Jumper           | State                                                                  | Picture       |
|------------------|------------------------------------------------------------------------|---------------|
| MSEL0            | н                                                                      |               |
| MSEL1            | L                                                                      |               |
| CLK M/S          | H(M)                                                                   |               |
| AD0 & AD1        | L                                                                      | ADO AD1       |
| Analog audio     | Jack input = all jumpered<br>Balanced input = use individual<br>pints. |               |
| Digital audio    | Do not Jumper                                                          |               |
| PVDD MEAS        | Jumpered                                                               | PVDD NEAS     |
| 3V3 & 5V<br>MEAS | Jumpered                                                               | K RS OF EACH  |
| REG EN_N         | Do not Jumper                                                          | BY3 HEAS SY I |

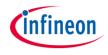

#### Power up and start procedure

Although it is not necessary to configure the MA12040 for quick start purposes, the following slides describe also the installation process of its software tool. This will allow to monitor and configure the power mode profiles. Power mode profile 0 is configured by default.

- 1. Before connecting any source or load (speaker) make sure all of them are turned off.
- 2. Open your web browser and download the USB control interface drivers from the following Link. Press "setup executable" to download the automatic installation. Run the downloaded file "CDM21228\_Setup" and follow the instructions to install the driver. Do not connect the USB cable while the installing process in running.

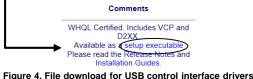

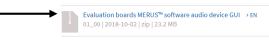

Figure 5. File download for GUI software

 Make sure toggle buttons are in "shutdown" and "mute" positions.

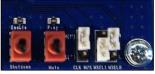

Figure 6. Toggle buttons set to "mute" and "shutdown"

- 5. Connect all the sources and speaker/load cables:
  - a) Audio source to the analog audio jack input
  - b) Power source and its ground to PVDD and GND
  - c) Speaker/load to audio output terminals
  - d) USB control interface to the computer.

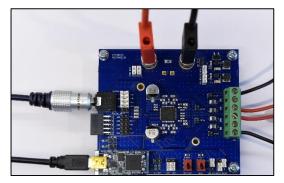

Figure 7. Complete evaluation board connections.

## Power up and start procedure

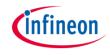

- 6. Turn on the PVDD supply
- 7. Start board by setting toggle switch to "enable" position.

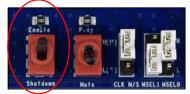

Figure 8. Left toggle switch set to "enable" position.

8. Open the "MA120xx\_GUI" file to run the monitoring interface.

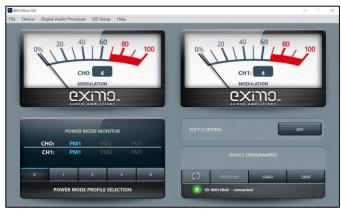

Figure 9. MA120xx control software interface

9. If the connection was successful it will be indicated in the ID status line:

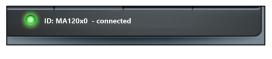

Figure 10. Control interface indicating a successful communication with the board.

10. Start playing music from your audio source and set the toggle switch to "play" position. You will be able to monitor the modulation index of both channels and the their current power modes. Also, the power mode profiles can be selected. For more information on power mode profiles please refer to the MA12040 data sheet and Infineon MERUS<sup>™</sup> evaluation board user's guide.

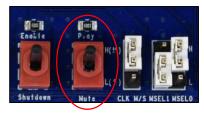

Figure 11. Right toggle switch set to "play" position.

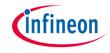

#### The need for an external filter:

MA120xx and MA120xxP are filterless amplifiers enabled by it's MERUS<sup>™</sup> audio multilevel technique. However, in order to obtain reliable measurements results an external low-pass filter is required in front of the input stage. This is because fast transients in the switching output signal might stress the bandlimited input of measurement instruments. Therefore, slew rate limiting and other distortion artifacts may appear due to this stress if no external filtering is applied.

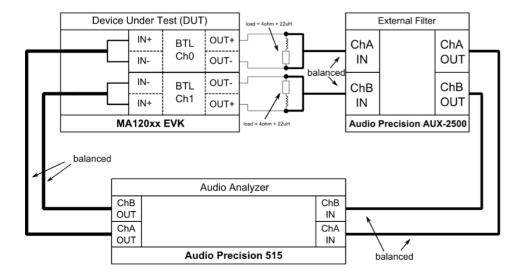

Figure 12. Measurement setup for MA120xx amplifiers.

## Support www.infineon.com/merus

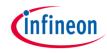

| <u>Collaterals and</u><br><u>brochures</u> | <ul> <li>&gt; Product briefs</li> <li>&gt; Selection guides</li> <li>&gt; Application brochures</li> <li>&gt; Presentations</li> <li>&gt; Articles</li> </ul> | Newsetter Contact Where to Bay English & Implefereon - Te Cart Search Q         Products Applications Tools About Infineon Discoveries Careers         Here Products Prover Class Dudie Amplifier Solutions         Class D Audio Amplifier Solutions         Overview         MERUS <sup>Tw</sup> Integrated audio amplifier ICs, multi-chip modules and discrete MOSFET/HEMT driver ICs         Products         Cooler, smaller and lighter amplifiers for great sounding audio products                                                                                                    |
|--------------------------------------------|----------------------------------------------------------------------------------------------------|----------------------------------------------------------------------------------------------------|
| Technical material                         | <ul> <li>Application notes</li> <li>Whitepapers</li> <li>Datasheets, MCDS files</li> <li>PCB design data</li> </ul>                                           | Highlights       Infiniteorial VEEUS" class D audio amplifier solutions address a vide arage of applications in the field of portabile/battery powerd, hone and professional audio applications. The trive of portfolio over power mages from 2010 to 2010 to |
| Evaluation boards                          | <ul> <li>&gt; Evaluation boards</li> <li>&gt; Demoboards</li> <li>&gt; Reference designs</li> </ul>                                                           | Instance         Instance         W/gate buffer           Instance         Instance         Instance         Instance           Instance         Instance         Instance         Instance                                                                                                    |
| <u>Videos</u>                              | <ul> <li>&gt; Technical videos</li> <li>&gt; Product information videos</li> <li>&gt; Tradeshow videos</li> </ul>                                             | Bit     MA12070P (L-4-ch)       20     100       Output power (W/Channel)     1000       20     Stable in output power (W/Channel)       100     2000                                                                                                    |

## Support Online tools and services

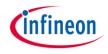

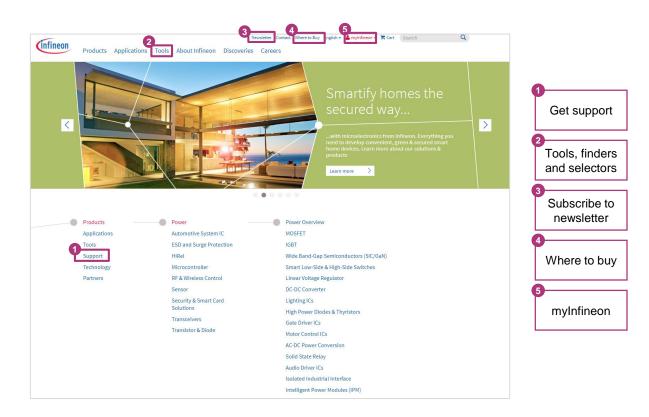

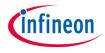

## Tailor made information via myInfineon

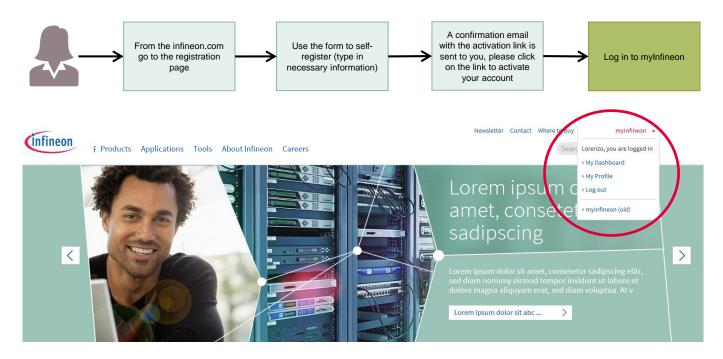

In case of problems with the access, the registration or all other type of issues, please get in touch with your Infineon contact person or with our official support at <a href="https://www.infineon.com/support">www.infineon.com/support</a> (available 24/7)

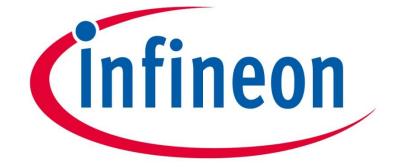

# Part of your life. Part of tomorrow.